# **WebSphere**® eXtreme Scale

### **Versione 7.0**

# **Guida di avvio rapido**

*Questa guida consente di iniziare a installare WebSphere eXtreme Scale ed eseguire un'applicazione semplice.*

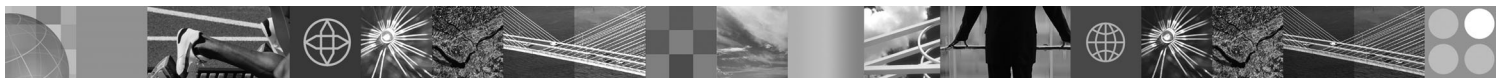

**Versione tradotta:** per visualizzare la Guida di avvio rapido in altre lingue, stampare il PDF dal CD di avvio rapido.

#### **Panoramica sul prodotto**

IBM® WebSphere eXtreme Scale è una griglia di dati in memoria scalabile e flessibile che fornisce un archivio di valori o grafici basabili su chiavi. eXtreme Scale supporta un archivio di stato delle unità di elaborazione per le applicazioni scritte in Java™. È possibile replicare i dati memorizzati nella griglia in base ai requisiti di disponibilità ed è così possibile ottenere un'integrazione del database immediata.

WebSphere eXtreme Scale può essere integrato con installazioni esistenti di WebSphere Application Server e WebSphere Network Deployment oppure può essere installato separatamente, in modo da supportare sia ambienti applicativi Java Platform, Standard Edition che Java Platform, Enterprise Edition.

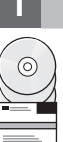

#### **1 Passo 1: Accesso al software**

Se il prodotto è stato scaricato da Passport Advantage, seguire le istruzioni riportate nel documento scaricato: http://www.ibm.com/support/docview.wss?rs=3023&uid=swg27015533

Il media pack per questo prodotto include:

- v **Avvio rapido**
- v IBM WebSphere eXtreme Scale versione 7.0 per sistemi a 32-bit o a 64-bit

#### **2 Passo 2: Valutazione della configurazione hardware e di sistema**

Fare riferimento al documento dettagliato relativo ai requisiti di sistema:

http://www.ibm.com/support/docview.wss?rs=3023&uid=swg27007281

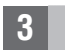

#### **3 Passo 3: Accesso alla documentazione**

**?** Per la documentazione completa, comprese le istruzioni di installazione, fare riferimento alla documentazione di WebSphere eXtreme Scale:

http://www.ibm.com/software/webservers/appserv/extend/library/index.html

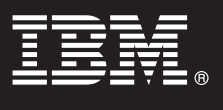

### **4 Passo 4: Verifica dell'architettura di eXtreme Scale**

**?** Il seguente diagramma illustra un ambiente cache distribuito di WebSphere eXtreme Scale. Ulteriori diagrammi di topologia sono disponibili nel Centro informazioni.

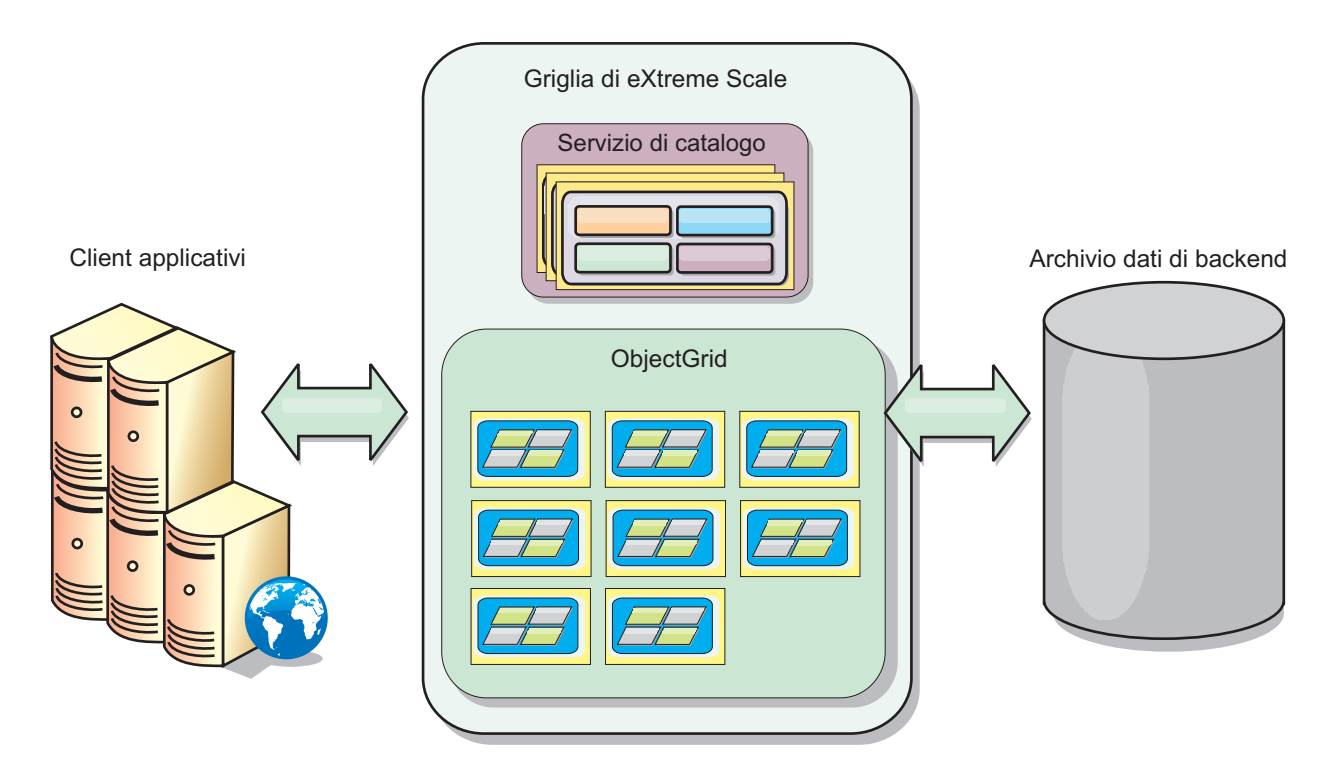

#### **5 Passo 5: Installazione del prodotto**

È possibile installare e distribuire il prodotto in ambienti Java Platform, Enterprise Edition o Java Platform, Standard **Edition** 

- v Installare WebSphere eXtreme Scale versione 7.0 in un ambiente che non contenga WebSphere Application Server o WebSphere Application Server Network Deployment. Con questa opzione autonoma, viene definito un nuovo percorso di installazione in cui installare il server eXtreme Scale.
- v Integrare eXtreme Scale con una installazione esistente di WebSphere Application Server o WebSphere Application Server Network Deployment. È possibile installare sia il client che il server di eXtreme Scale o solo il client.

Per ulteriori informazioni, fare riferimento alla sezione relativa all'installazione e alla distribuzione di WebSphere eXtreme Scale nel Centro informazioni.

#### **6 Passo 6: Esecuzione di un'applicazione client di esempio**

- 1. Modificare la variabile *JAVA\_HOME* nel file *root\_install*/gettingstarted/env.sh|bat in modo che faccia riferimento a una directory di installazione valida di Java Development Kit (JDK) o Java Runtime Environment (JRE) versione 1.5 o successiva.
	- 2. Eseguire runcat.sh|bat per avviare un processo di servizio di catalogo.
	- 3. Eseguire runcontainer.sh|bat server0 per avviare un processo contenitore.
	- 4. Emettere i seguenti comandi client:
		- v Per aggiungere dati alla griglia, emettere runclient.sh|bat i key1 helloworld.
		- v Per ricercare il valore key1, emettere runclient.sh|bat g key1.
		- v Per aggiornare il valore key1, emettere runclient.sh|bat u key1 goodbyeWorld.
		- v Per eliminare il valore key1, emettere runclient.sh d key1.

#### **Ulteriori informazioni**

**?** Per ulteriori risorse tecniche, fare riferimento alla documentazione relativa all'installazione di WebSphere eXtreme Scale e al file readme sul CD.

IBM WebSphere eXtreme Scale versione 7.0 Materiale su licenza - Proprietà di IBM. (C) Copyright IBM Corp. 2004, 2009. Limitazioni previste per gli utenti del Governo degli Stati Uniti - L'uso, la duplicazione o la divulgaz limitati dal GSA ADP Schedule con IBM Corp. IBM, il logo IBM, AIX, DB2, Rational, Tivoli e WebSphere sono marchi o marchi registrati di International Business Machines negli Stati Uniti e/o in altri paesi. Java e tutti i l essere marchi o marchi di servizio di altri.

Numero parte: CZ1K5ML

 $\circledcirc$ 

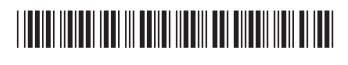